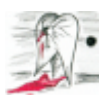

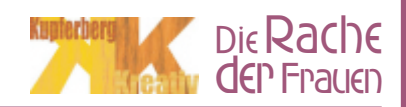

## Ausdruck: $\|$

Wichtig für alle, die gleichzeitig Spielleitung und (Rollen-)Mitspieler sein wollen: Beim Ausdrucken der Hinweise, der Beweise, der Charakterprofile und der Auflösung nicht genau hinsehen und nicht die Texte lesen! Das Gastgeberheft darf aber natürlich gelesen werden.

Bevor Du Deine Freunde zu dem Krimispiel einladen kannst, musst Du ein paar kleine Vorbereitungen treffen:

- 1. Die Datei "die rache der frauen 1 0 gastgeberheft.pdf" ausdrucken. \*
- 2. Drucke die Datei "die rache der frauen 1 1 einladung.pdf" in der entsprechenden Anzahl aus.
- 3. Drucke alle Seiten von "die rache der frauen 4 0 runde0 beweise tatort.pdf" aus und packe sie in einen Umschlag mit der Aufschrift "Beweismappe Tatort". Du kannst die Seiten auch mit einem entsprechenden Druckprogramm (z.B. FinePrint) auf DIN A5 verkleinern und sie mit einem Laminiergerät in Folie einschweißen.
- 4. Drucke alle Seiten von "die rache der frauen 4 1 runde1 hinweise.pdf" aus und packe sie in einen Umschlag mit der Aufschrift "Texthinweise 1. Runde". Mit Hilfe von "FinePrint" kannst Du diese Seiten auch auf Visitenkartengröße verkleinern.
- 5. Drucke alle Seiten von "die rache der frauen 4 2 runde2 beweise.pdf" aus und packe sie in einen Umschlag mit der Aufschrift "Beweise 2. Runde".
- 6. Drucke alle Seiten von "die rache der frauen 4 3 runde3 hinweise.pdf" aus und packe sie in einen Umschlag mit der Aufschrift "Texthinweise 3. Runde".
- 7. Drucke alle Seiten von "die rache der frauen 4 4 runde4 zeugenaussagen.pdf" aus und packe sie in einen Umschlag mit der Aufschrift "Zeugenaussagen 4. Runde". Mit Hilfe von "FinePrint" kannst Du diese Seiten auch auf Visitenkartengröße verkleinern.
- 8. Drucke alle Charakterprofile ("die rache der frauen 5 ............pdf") aus.\*
- 9. Drucke die Datei "die rache der frauen 6 0 loesung.pdf" aus und stecke sie in einen Umschlag. \*

\* zu 1, 8 und 9:

Das Gastgeberheft, die Charakterprofile und die Lösung sind als kleine Heftchen vorgesehen. Diese sollte man wenn möglich doppelseitig als 'Büchlein' drucken. Dies ist z.B. mit dem Programm "FinePrint" möglich (in der nicht-registrierten Shareware-Version wird allerdings auf jeder Seite ein Hinweis zur Registrierung erzeugt). In diesem Modus werden die Seiten automatisch auf DIN-A5 verkleinert (alles automatisch), ansonsten sind die Seiten als DIN-A4 angelegt! Doppelseitig drucken entweder über die Duplex-Einheit des Druckers oder manuell das Blatt wenden und die Rückseite bedrucken.